# Leg een telefoongesprek op SPA300/SPA500 IP-telefoon vast Ī

## Doelstellingen

Live opname maakt het mogelijk een telefoongesprek op te nemen. Nadat de oproep is voltooid, gaat de opname naar voicemail-postvak waar toegang tot is net als elk ander voicemail-bericht. Live opname moet zijn ingeschakeld op het apparaat dat de telefoon beheert, en voicemail moet zijn ingesteld voor het uitbreidingsnummer van de persoon die het telefoongesprek opneemt.

Dit document legt uit hoe u een telefoongesprek op de SPA300/SPA500 IP-telefoon kunt opnemen.

### Toepasselijke apparaten

- ・ SPA300 IP-telefoon met 3000 Series
- ・ SPA500 IP-telefoon met 1000 Series

## Stap voor stap Procedure

#### Telefonische oproepen opnemen

Stap 1. Kies een persoon om een telefoonsessie te maken.

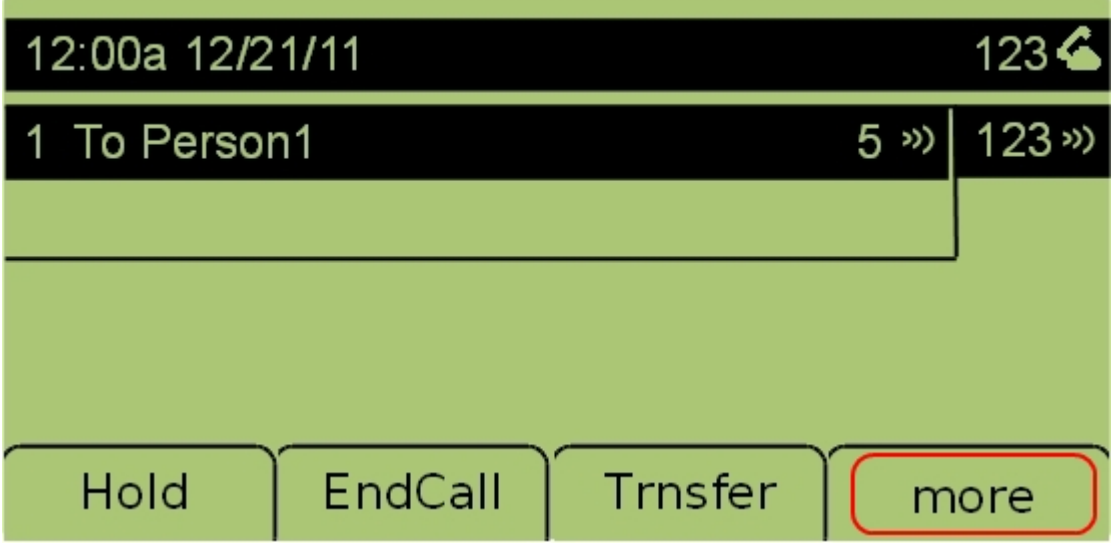

Stap 2. Selecteer het tabblad Meer om extra opties te bekijken.

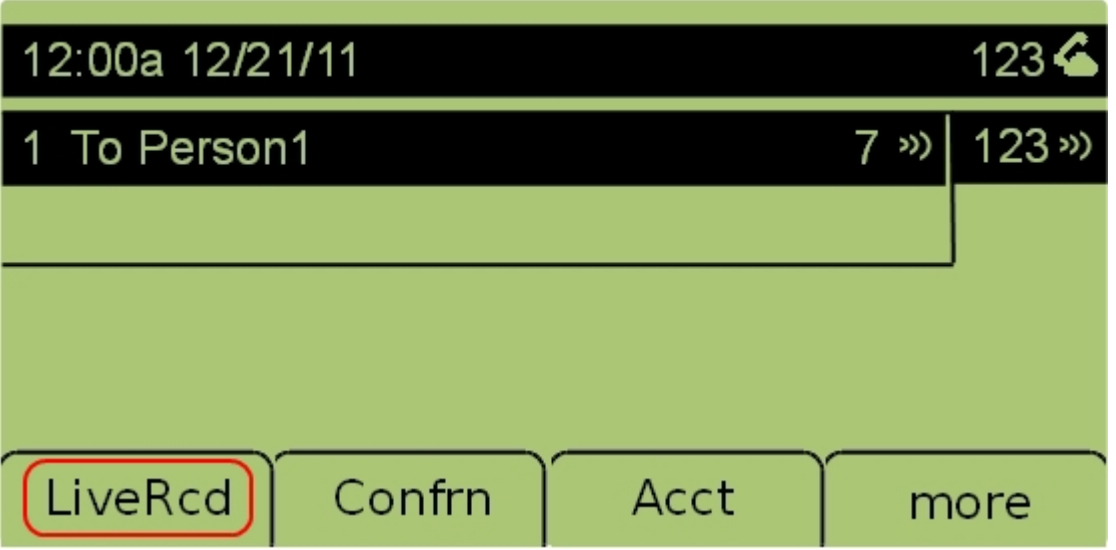

Stap 3. Selecteer het tabblad LiveRCD om te beginnen met het opnemen van het gesprek.

Stap 4. Opname wordt beëindigd wanneer de oproep is beëindigd. De opgenomen oproep is nu beschikbaar in de voicemail-postbus.